# クレジットカード取扱いに関する 事務細則

2024 年 3 月 株式会社ビューカード 加盟店ソリューション部

- 1 ビューカードの取扱い
- (1)カードの種類
- 2 売上の流れ
- (1)端末でのオンライン処理時の取扱い
- (2)手書き伝票での売上計上
- 3 不備が発生した場合の処理方法
- (1)金額訂正(減額、増額)、支払い方法変更
- (2)連絡先照会
- (3)会員番号もれ、有効期限もれ
- (4)承認番号もれ
- (5)取消しもれ
- 4 売上票の取扱い
- (1)売上票の抽出
- (2)売上票の紛失、サインもれ、売上票控えの渡し違い発生時の取扱いについて
- (3)売上票の保管
- (4)売上票に注文
- 5 店舗管理
- (1)新規オープン・変更・退会
- (2) お届け出事項の変更
- (3)特定商取引法の対象となる取引類型に該当する店舗等での取扱い
- 6 売上代金の精算方法
- (1) お振り込みのご案内
- (2) お振り込み先
- (3)精算サイクルについて

### 1 ビューカードの取扱い

(1)カードの種類

カード表面に『VIEW』のロゴマークが入っているカードは全てビューカードです。

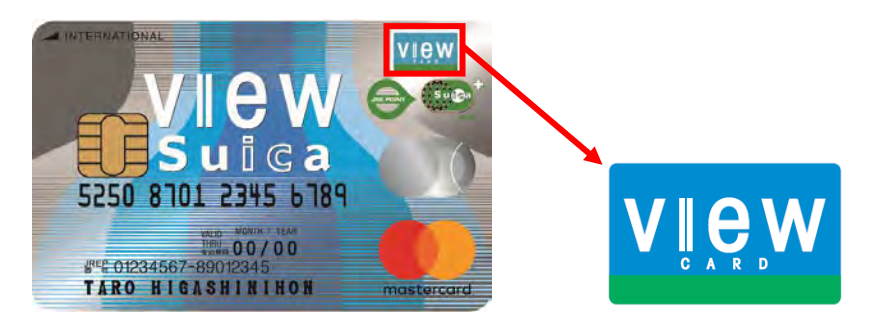

- 2 売上の流れ
- (1)端末でのオンライン処理時の取扱い
- ① MS取引

カードリード後、出力される売上票に会員様のサインをいただき、カード裏面のサインと合致するこ とを確認するようテナント様へ周知下さい。

カード裏面のサイン欄へのサインは、カード会社と会員様との会員規約に基づいております。 売上票のサインとカード裏面のサインの確認は、会員様とカード保持者が同一であることの確認とな ります。不正使用の防止とお客さま保護の観点から、本人確認を正確に行う重要性をご理解いただき、 取扱いをお願い致します。

- ② IC取引 PINパッドにカード差し込み後、会員様に暗証番号を入力頂いてください。
- (2)手書き売上票での売上計上

端末でオンライン処理出来ない(出力される売上票に何らかのエラーメッセージが記載されている)場合 は、下記の手順にて処理することになります。

※ただし、「カード使用不可」のエラーメッセージについては処理ができかねます。

① 承認番号の取得

会員様のいる前でビューカードオーソリセンター(03-6685-4900)へ電話連絡し、承認 番号を取得して下さい。

- ② 売上票の作成 POSレジから出力された売上票、または手書き伝票を作成し承認番号、カード番号全桁、有効期限 を記入し、会員様にサインをいただいて下さい。
- ③ 売上計上

### ● POSサーバ設置の加盟店様

⇒営業部様等にて伝票入力(タンキング等)をして下さい。

● POSサーバ未設置の加盟店様や、売上日付を合わすことが出来ない場合 ⇒ビューカード加盟店ソリューション部にて売上計上します。加盟店様での処理は内部訂正となりま す。【別紙 2】「ビューカード売上票申請書」に必要事項を記入し売上票を貼付の上、ビューカード加 盟店ソリューション部にFAX送信して下さい。

送信後は必ず着信確認のご連絡を03-6275-3088まで頂きますようお願い致します。ご連 絡をいただけないと処理を進めることができません。

申請書の記入方法については【別紙 4】「売上票申請書の記入・送付に関するお願い」をご参照くださ い。

### 注意事項

・

- 承認番号、カード番号全桁、有効期限、会員様サインの記入漏れが無いようご注意下さい。(サイン レス取扱い箇所でも、エラーメッセージが出た場合は対象外となるため、サインが必要となります。)
- 3 不備が発生した場合の処理方法

(1)金額訂正(減額、増額)、支払い方法変更 <お客様の連絡先がわかる・訂正了承済みの場合> ※店舗等でお客様のご連絡先が分かる場合は、直接やりとりし訂正のご了承を頂いて下さい。 ※増額訂正の場合は、承認番号の再取得が必要です。P6「承認番号取得について」をご参照ください。

- POSサーバ設置の加盟店様 ⇒売上日に日付を合わせる必要がない場合は、伝票入力にて誤った金額の返品登録と正しい金額の 売上登録をお願い致します。
- POSサーバ未設置の加盟店様や、売上日付を合わすことが出来ない場合
- ⇒返品と売上の手書き売上票を作成し、【別紙 2】「ビューカード売上票申請書」に貼付の上、ビュ ーカード加盟店ソリューション部にFAX送信して下さい。 送信後は必ず着信確認のご連絡を03-6275-3088まで頂きますようお願い致します。 ご連絡をいただけないと処理を進めることができません。 申請書の記入方法については【別紙 4】「売上票申請書の記入・送付に関するお願い」をご参照く ださい。

<お客様の連絡先がわからない・訂正未了承の場合>

① 【別紙 3】「ビューカード不備売上依頼書」に必要事項を記入し、売上票(クレジットカード会社控え)・ 購入商品詳細(レシート等)を貼付のうえ、ビューカード加盟店ソリューション部にFAX送信して 下さい。

送信後は必ず着信確認のご連絡を03-6275-3088まで頂きますようお願い致します。ご連 絡をいただけないと処理を進めることができません。

依頼書の記入方法については【別紙 5】「不備売上依頼書の記入・送付に関するお願い」をご参照くだ さい。

- ② ビューカード加盟店ソリューション部から会員様へご連絡致します。
- ③ 処理方法については、ビューカード加盟店ソリューション部より回答いたしますので回答をお待ちく ださい。お客様の了承が得られない等の理由で、処理不可となる場合もございます。 回答が「お客様からのご連絡待ち」となった場合の保留期間は店舗様でのご判断をお願い致します。
- ④ 処理可能回答の場合、伝票入力または申請書(売上票送付)での処理となります。
- POSサーバ設置の加盟店様 ⇒売上日に日付を合わせる必要がない場合は、伝票入力にて誤った金額の返品登録と正しい金額の 売上登録をお願い致します。
- POSサーバ未設置の加盟店様や、売上日付を合わすことが出来ない場合
- ⇒返品と売上の手書き売上票を作成し、【別紙 2】「ビューカード売上票申請書」に貼付の上、ビュ ーカード加盟店ソリューション部にFAX送信して下さい。 送信後は必ず着信確認のご連絡を03-6275-3088まで頂きますようお願い致します。 ご連絡をいただけないと処理を進めることができません。 申請書の記入方法については【別紙 4】「売上票申請書の記入・送付に関するお願い」をご参照く ださい。

### 注意事項

- 不備依頼書、売上票申請書に記載のある会員番号の指定された部分をマスキングして送信して下さ い。
- 不備依頼書には購入商品詳細が必ず必要となります。正しい金額のレシートを出力できない場合は手 書きで詳細を記載してください。
- 申請書処理の場合は、伝票入力はしないよう気をつけて下さい。二重処理となりお客様にご迷惑をお 掛けしてしまいます。
- 株式会社ビューカードからお客様に、店舗様へのご連絡をお願いするお手紙や SMS を送付している 場合がございます。お客様から店舗様へ直接ご連絡が入る可能性がございますので、店舗様で周知の 徹底をお願い致します。
- ボーナス一括払い又は分割払いでのお支払いで、一部返品後の金額がご利用最低金額を下回る場合 は、お客様へお支払回数の確認が必要となります。お客様の連絡先がわかる場合は直接やりとりし利 用可能なお支払方法をご確認ください。

(2)連絡先照会

※クレジット取引に関係のない依頼についてはお受けできかねますので予めご了承ください。

① 【別紙 3】「ビューカード不備売上依頼書」に必要事項を記入し、売上票(クレジットカード会社控え)・ 購入商品詳細(レシート等)を貼付のうえ、ビューカード加盟店ソリューション部にFAX送信して 下さい。

送信後は必ず着信確認のご連絡を03-6275-3088まで頂きますようお願い致します。ご連 絡をいただけないと処理を進めることができません。

依頼書の記入方法については【別紙 5】「不備売上依頼書の記入・送付に関するお願い」をご参照くだ さい。

- ② ビューカード加盟店ソリューション部から会員様へご連絡致します。
- ③ ビューカード加盟店ソリューション部より回答いたしますので回答をお待ちください。お客様の了承 が得られない場合は、お客様のお名前や連絡先はお伝えできません。
- (3)会員番号もれ、有効期限もれ
- ① 【別紙 3】「ビューカード不備売上依頼書」に必要事項を記入し、売上票(クレジットカード会社控え)・ 購入商品詳細(レシート等)を貼付のうえ、ビューカード加盟店ソリューション部にFAX送信して 下さい。

送信後は必ず着信確認のご連絡を03-6275-3088まで頂きますようお願い致します。ご連 絡をいただけないと処理を進めることができません。

依頼書の記入方法については【別紙 5】「不備売上依頼書の記入・送付に関するお願い」をご参照くだ さい。

- ② ビューカード加盟店ソリューション部より回答いたしますので回答をお待ちください。案件によって はお調べできないこともございますのでご了承をお願い致します。
- ③ 処理可能回答の場合、伝票入力または申請書(売上票送付)での処理となります。
	- POSサーバ設置の加盟店様 ⇒営業部様等にて伝票入力(タンキング等)をして下さい。
	- POSサーバ未設置の加盟店様や、売上日付を合わすことが出来ない場合 ⇒手書き売上票を作成し、【別紙 2】「ビューカード売上票申請書」に貼付の上、ビューカード加盟 店ソリューション部にFAX送信して下さい。 送信後は必ず着信確認のご連絡を03-6275-3088まで頂きますようお願い致します。 ご連絡をいただけないと処理を進めることができません。 申請書の記入方法については【別紙 4】「売上票申請書の記入・送付に関するお願い」をご参照く ださい。

(4) 承認番号もれ

※承認番号についての注意事項は P6「承認番号取得について」をご参照ください。

- ① ビューカードオーソリセンター(03-6685-4900)へ連絡し、承認番号を取得してくださ い。取得ができなかった場合、売上計上はできかねます。
- ② 伝票入力または申請書(売上票送付)での処理となります。
	- POSサーバ設置の加盟店様
		- ⇒営業部様等にて伝票入力(タンキング等)をして下さい。
	- POSサーバ未設置の加盟店様や、売上日付を合わすことが出来ない場合

⇒手書き売上票を作成し、【別紙 2】「ビューカード売上票申請書」に貼付の上、ビューカード加盟 店ソリューション部にFAX送信して下さい。 送信後は必ず着信確認のご連絡を03-6275-3088まで頂きますようお願い致します。 ご連絡をいただけないと処理を進めることができません。 申請書の記入方法については【別紙 4】「売上票申請書の記入・送付に関するお願い」をご参照く ださい。

### (5)取消しもれ

- POSサーバ設置の加盟店様 ⇒営業部様等にて伝票入力(タンキング等)をして下さい。 ● POSサーバ未設置の加盟店様や、売上日付を合わすことが出来ない場合
- ⇒返品の手書き売上票を作成し、【別紙 2】「ビューカード売上票申請書」に貼付の上、ビューカー ド加盟店ソリューション部にFAX送信して下さい。 送信後は必ず着信確認のご連絡を03-6275-3088まで頂きますようお願い致します。 ご連絡をいただけないと処理を進めることができません。 申請書の記入方法については【別紙 4】「売上票申請書の記入・送付に関するお願い」をご参照く ださい。

### 承認番号取得について

- 減額訂正の場合は元売上の承認番号を使用してください。
- 増額訂正の場合は承認番号を取得し直す必要がありますので、ビューカードオーソリセンター(03 -6685-4900)へご連絡ください。
- 承認番号取得にはカード番号全桁、有効期限、会員氏名(フルネーム)が必要となります。加盟店様 にて情報をお持ちでない場合は、会員様へ聴取頂くようお願い致します。
- 4 売上票の取扱い

(1)売上票の抽出

お客様からの利用内容調査や元売上確認があった際に、加盟店様へFAXにてご依頼致します。 売上票(クレジット会社控え)を貼付の上、ご返信をお願い致します。 場合によっては、利用内容・店舗所在地・ご連絡先等をお伺いすることもあります。内容が確認できない 場合はチャージバックとなる可能性もございますので、ご協力をお願い致します。 原票抽出の場合は、簡易書留での送付をお願い致します。

(2)売上票の紛失、サイン漏れ、売上票控えの渡し違い発生時の取扱いについて

2009 年 12 月 1 日に施行された改正割賦販売法の規定により、クレジットカード事業者には「クレジット カード番号等の適切な管理」および「利用者等の保護に欠ける行為に関する情報の登録・利用」に関して 必要な措置を講じることが義務付けられております。

貴社および貴社のテナント・委託先等でクレジットカード番号等の漏えいや紛失等の事故が発生し、又は 発生したおそれがあると認められる場合には速やかに下記対応をお願いいたします。

① 【別紙 1】「念書」に必要事項を記入のうえ、ビューカード加盟店ソリューション部にFAX送信して 下さい。送信後は必ず着信確認のご連絡を03-6275-3088まで頂きますようお願い致しま す。ご連絡をいただけないと処理を進めることができません。 カード番号が全桁表示されている売上票の紛失や渡し間違いは、カード番号の漏洩による不正利用の 懸念があるため、速やかにご連絡ください。営業時間外の場合はビューカードオーソリセンターへご 一報下さい。念書は翌営業時間にビューカード加盟店ソリューション部にFAX送信して下さい。

《本件に関する連絡先》

● 株式会社ビューカード 加盟店ソリューション部 電話番号:03-6275-3088 FAX番号:03-6275-3008 受付時間:平日(9 時 30 分~17 時 30 分) ● 株式会社ビューカード オーソリセンター 電話番号:03-6685-4900 受付時間:土日・祝祭日(および平日夜間)

- ② 漏えい・紛失等が発生した場合の再発防止 貴社および貴社のテナント・または委託先等でクレジットカード番号等の漏えいや紛失等の事故が発 生し、又は発生したおそれがあると認められる場合には、弊社は貴社に対して類似の漏えい・紛失等 の事故が再発しないための対応措置をお願いすることとなります。
- ③ 貴社のテナントまたは委託先へのご案内 上記の内容については、貴社より貴社のテナントまたは委託先に対してもご案内のうえ、徹底いただ きますようお願い致します。
- (3)売上票の保管

売上票(クレジットカード会社控え)は加盟店様保管にて保管をお願いいたします。(7年間)

(4)売上票の注文

手書き売上票が必要な場合は、ビューカード加盟店ソリューション部(03-6275-3088)へご 連絡ください。

### 5 店舗管理

(1)館、テナントの新規オープン・変更・退会

※弊社クレジットシステムへの情報登録が必須となります。未登録の場合オーソリエラーとなり、手書き 売上票の対応が必要となりますので申請漏れの無いようご注意下さい。

※システム対応に時間を要するため、館もしくは端末設置の場合は 1.5 ヶ月前、テナント(POS 設置先) の場合は 3 週間前までにご連絡ください。

① 新規

館(清算先)については「01\_【精算先】加盟店申込書/変更·退会届」にご記入の上ご連絡下さい。 店舗については「02\_【●●(精算先名)】\_yymmdd(最短登録希望日)\_店舗・端末登録依頼書」にご記入 の上ご連絡下さい。新規の館がオープンする場合は大量申請となりますので「03」【●●(精算先名)】 \_yy ㎜ dd(導入・切替日)\_店舗台帳)」にご記入の上ご連絡をお願いします。 ※変更退会の場合も同様の申請書ご提出をお願いいたします。

② 変更

館(清算先)については「01\_【精算先】加盟店申込書/変更・退会届」にご記入の上ご連絡下さい。 店舗については「02\_【●●(精算先名)】\_yymmdd(最短登録希望日)\_店舗・端末登録依頼書」の【店舗】 登録依頼書シートにて、登録内容「変更」をご記入の上ご連絡下さい。

③ 退会

館(清算先)については「01\_【精算先】加盟店申込書/変更・退会届」にご記入の上ご連絡下さい。 店舗については「02\_【●●(精算先名)】\_yymmdd(最短登録希望日)\_店舗・端末登録依頼書」の【店舗】 登録依頼書シートにて、登録内容「退会」をご記入の上ご連絡下さい。 ※各種申請書については、弊社営業担当者よりデータでお渡ししております。

(2) お届け出事項の変更

貴社および貴社のテナントに関して、加盟店申込時またはご契約後に㈱ビューカードへ届け出ていただい た以下の事項 1~4 に変更が生じた場合は、速やかにビューカード加盟店ソリューション部までご連絡下さ い。

- 1.貴社およびテナントの属性情報(商号、所在地、代表者等)
- 2.取引の種類、取引商品または役務
- 3.クレジットカード番号等漏えい防止対策
- 4.不正使用の防止策
- (3)特定商取引法の対象となる取引類型の該当する店舗等での取扱い

特定商取引法では、消費者保護の観点から、お客様とのトラブルが発生しやすい「訪問販売」「通信販売」 「電話勧誘販売」「連鎖販売取引」「特定継続的役務提供」「業務提供誘引販売取引」の 6 形態を規制の対象 としています。業務側の不公平な勧誘や売買契約の締結などを規制し、罰則も設けられています。しかし、 現在も消費者センター等には、不実告知やクーリングオフ制度の悪用等、様々なケースでの被害が報告さ れています。つきましては、法の趣旨をご理解の上、貴社において、法で規制されている行為が行われる ことのないよう注意していただくとともに、貴社のテナント、委託先等への指導や管理を徹底いただきま すようお願い申し上げます。

### 6 売上代金の精算方法

(1) お振り込みのご案内

「お振り込みのご案内」と「加盟店精算金額集計リスト」、「加盟店取扱高集計リスト」を、「加盟店Web サービス」よりご確認いただけます。サービスのご利用には事前のご登録が必要となります。 詳細については「加盟店Webサービス取扱いマニュアル」にてご確認下さい。

(2) お振り込み先

登録の「売上代金振込金融機関」へ、お振り込み致します。

(3)精算サイクルについて

入金予定日の 15 日、末日が金融機関休業日の場合は前営業日にお振り込み致します。

| 利用形態           | 扱<br>取<br>日    | 締日    | 入金予定日      |
|----------------|----------------|-------|------------|
| 一括払い、リボルビング払い  | $1B \sim 15B$  | 毎月15日 | 当月末日       |
| 分割払い(ボーナス併用含む) | 16日~末日         | 毎月末日  | 翌月15日      |
| 2回払い           | $1B \sim 15B$  | 毎月15日 | 翌月 15日     |
|                | 16日~末日         | 毎月末日  | 翌月末日       |
| ボーナスー括払い       | 夏期: 12月6日~6月5日 | 6月5日  | 7月末日       |
|                | 冬期: 7月6日~11月5日 | 11月5日 | 12月末 (28日) |

2023.06 改定

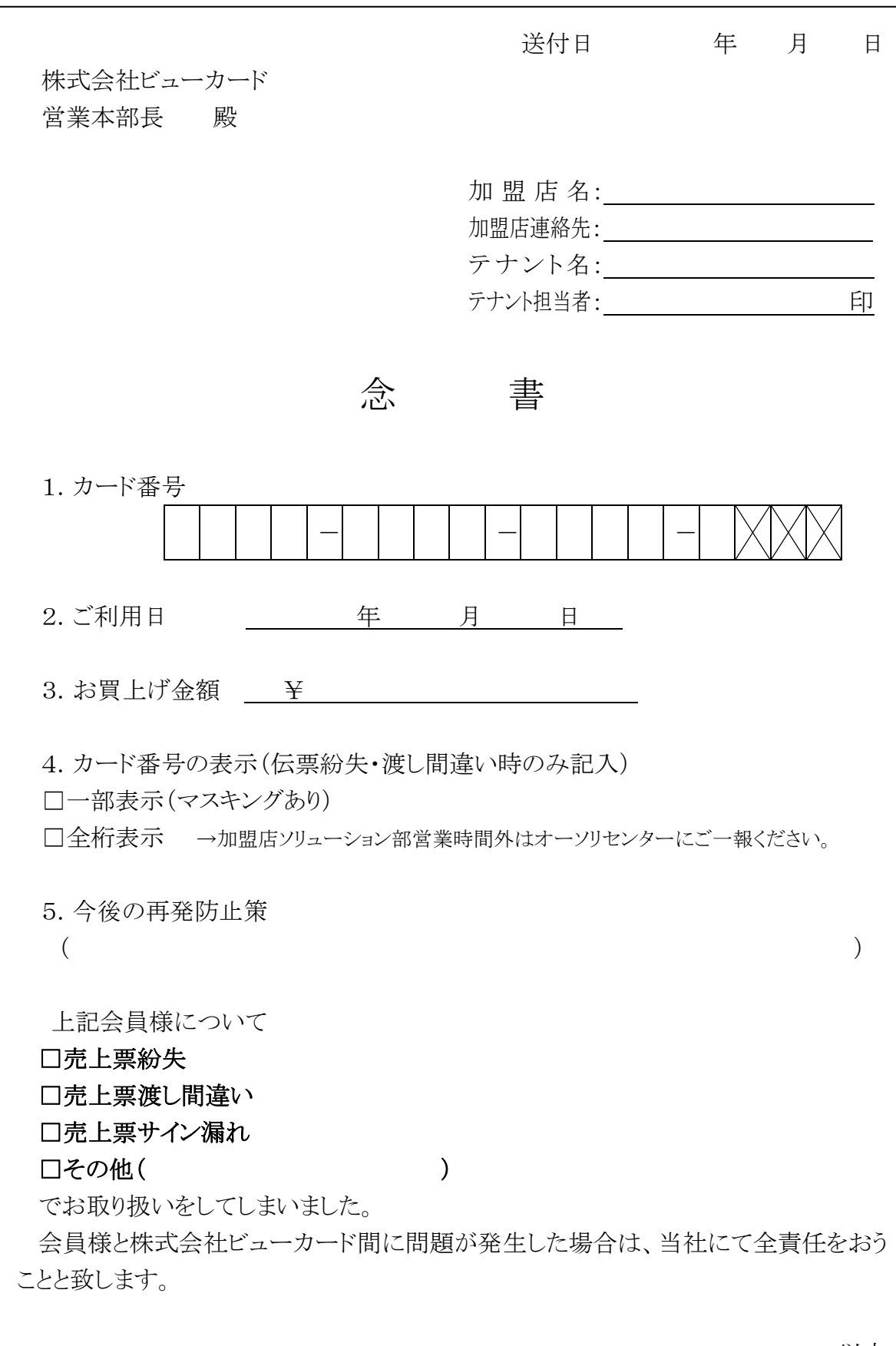

以上

別紙1 2023.06 改定

 送付日 年 月 日 株式会社ビューカード 営業本部長 殿 加盟店名: \_\_\_\_\_\_\_\_\_\_\_\_\_\_\_\_\_\_\_ 加盟店連絡先: テナント名: テナント担当者: アナント担当者: 念 書 1.カード番号 - - - 2.ご利用日 <u>エステンター 年 月 日 </u> 3.お買上げ金額 ¥ 4.カード番号の表示(伝票紛失・渡し間違い時のみ記入) □一部表示(マスキングあり) □全桁表示 →加盟店ソリューション部営業時間外はオーソリセンターにご一報ください。 5.今後の再発防止策  $($  ) 上記会員様について □売上票紛失 □売上票渡し間違い □売上票サイン漏れ □その他( ) でお取り扱いをしてしまいました。 会員様と株式会社ビューカード間に問題が発生した場合は、当社にて全責任をおうこ とと致します。 以上

# ビューカード 売上票申請書

(売上登録・取消登録・返品登録)

別紙 2 通番 2019.04 改定

(株)ビューカード 営業本部 加盟店ソリューション部 行 アンチング 中請日 キング 年の 月の 日

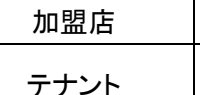

※太枠線内のみご記入下さい。

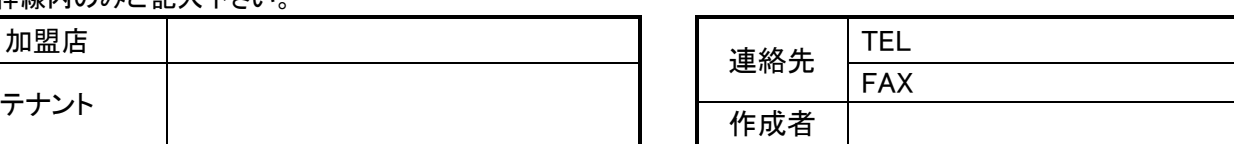

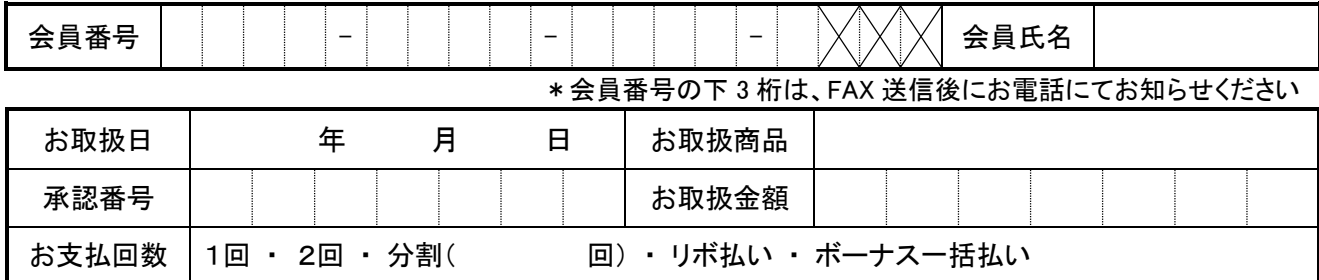

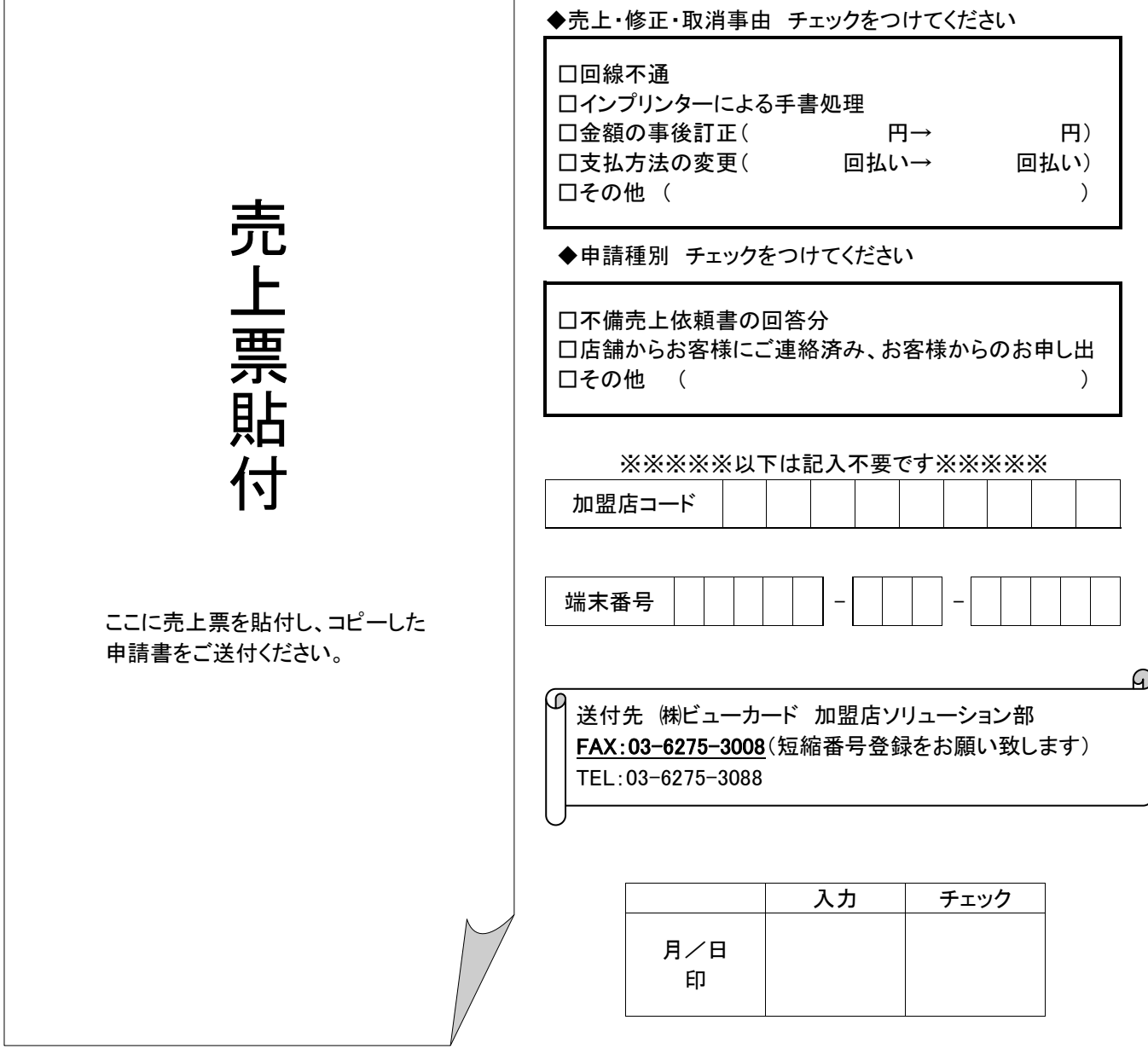

# ビューカード 売上票申請書

(売上登録・取消登録・返品登録)

別紙 2 通番 2019.04 改定

(株)ビューカード 営業本部 加盟店ソリューション部 行 アンチング 中請日 キング 年の 月の 日 ※太枠線内のみご記入下さい。

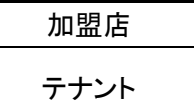

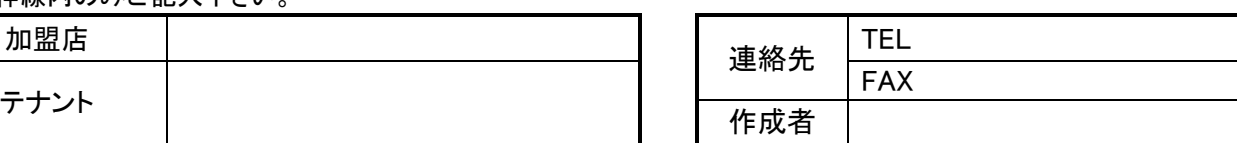

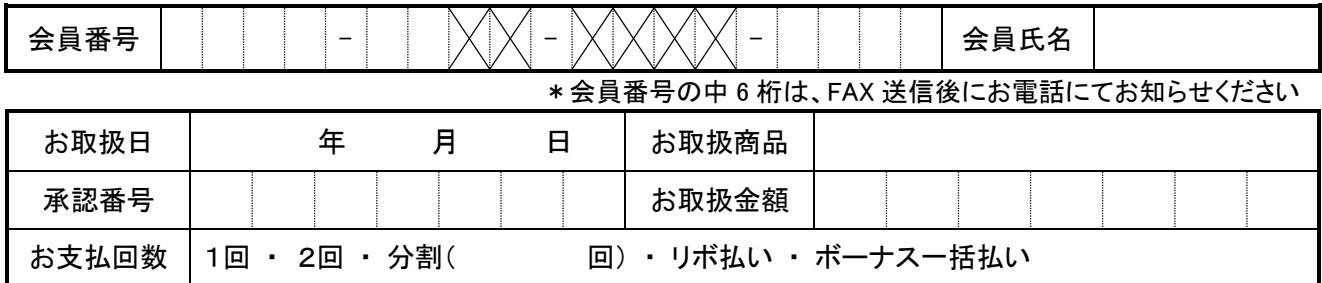

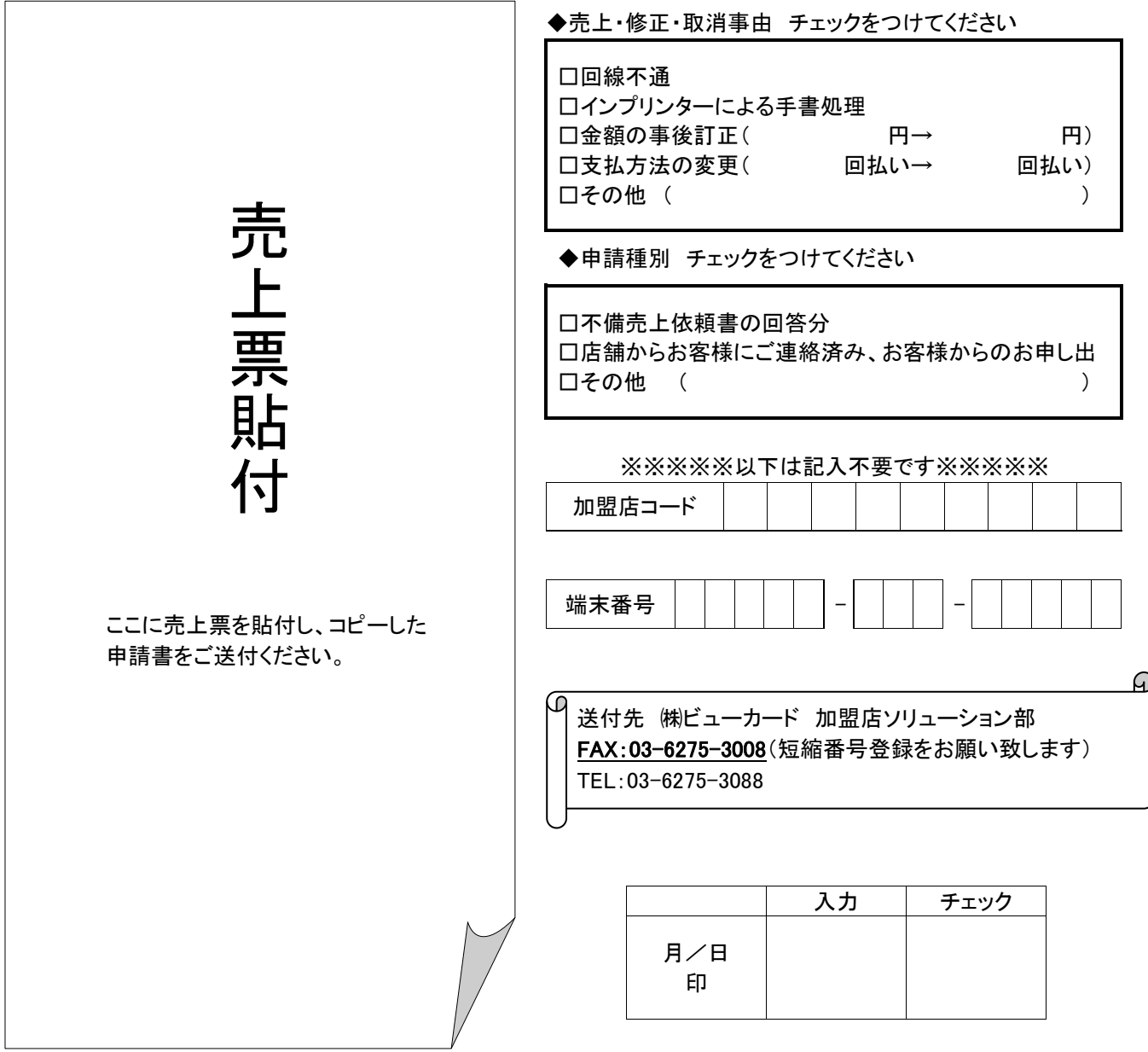

2019.04 改定

# ビューカード 不備売上依頼書

□金額訂正 □支払回数訂正 □会員番号モレ □承認モレ □連絡先照会 □その他( )

加盟店

連絡先

TEL

### 申請日 年 月 日

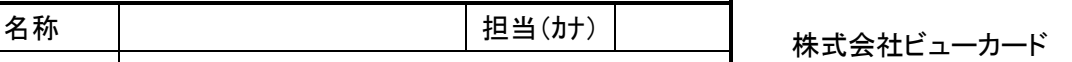

加盟店ソリューション部

### FAX 03-6275-3008

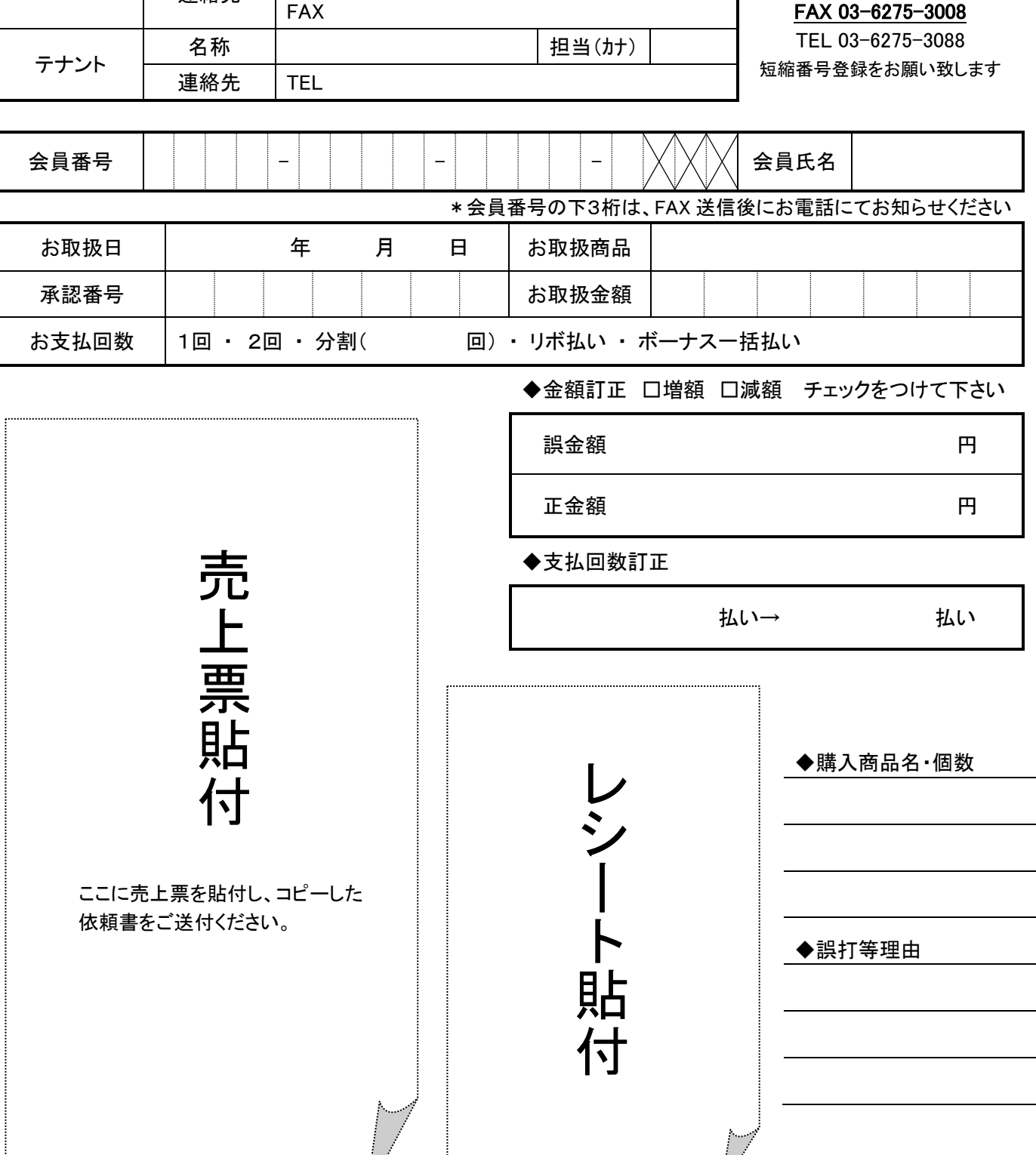

### 2019.04 改定

# ビューカード 不備売上依頼書

□金額訂正 □支払回数訂正 □会員番号モレ □承認モレ □連絡先照会 □その他( )

#### 申請日 年 月 日 加盟店 名称 担当(カナ) 株式会社ビューカード 加盟店ソリューション部 FAX 03-6275-3008 TEL 03-6275-3088 短縮番号登録をお願い致します 連絡先 TEL FAX テナント 名称 担当(カナ) 連絡先 TEL

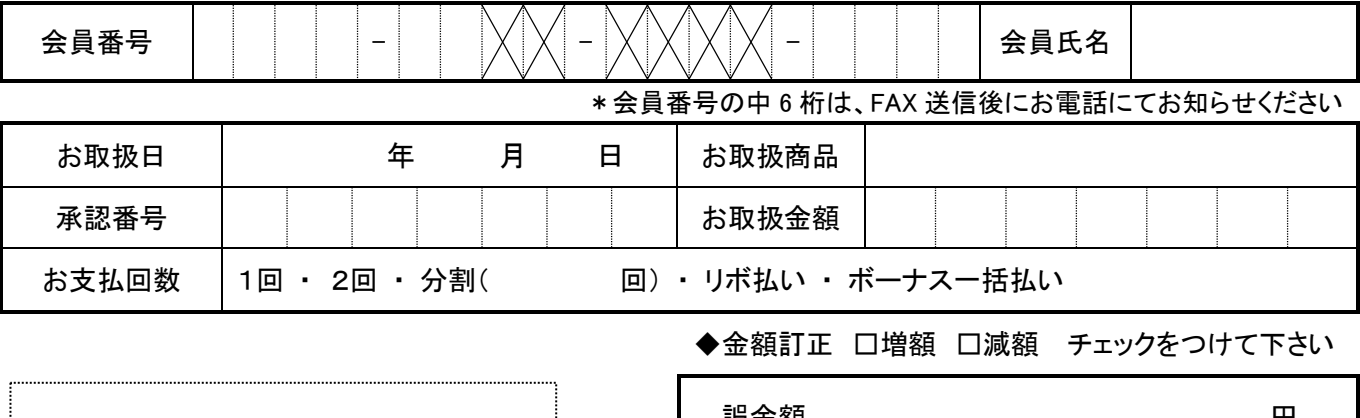

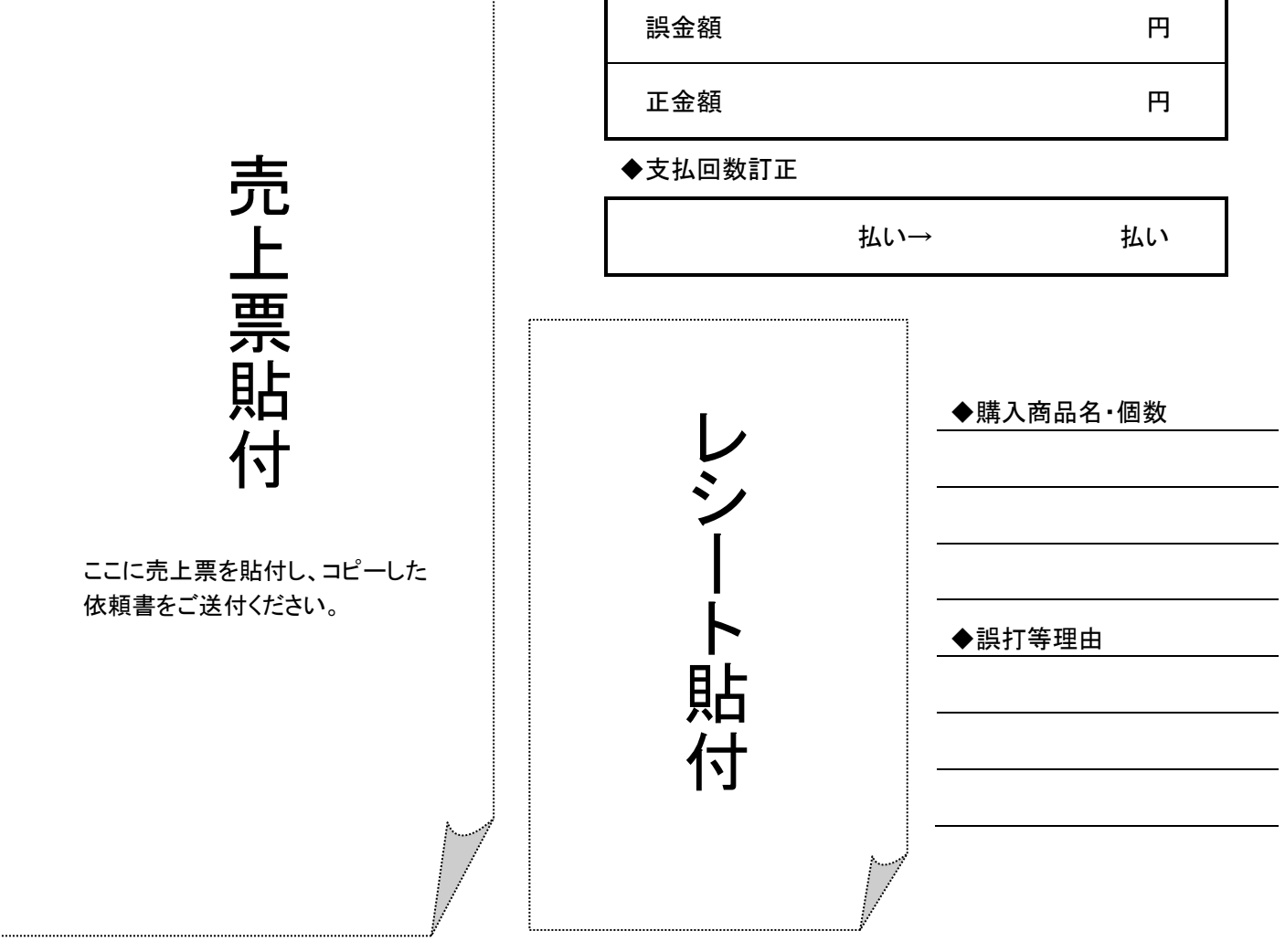

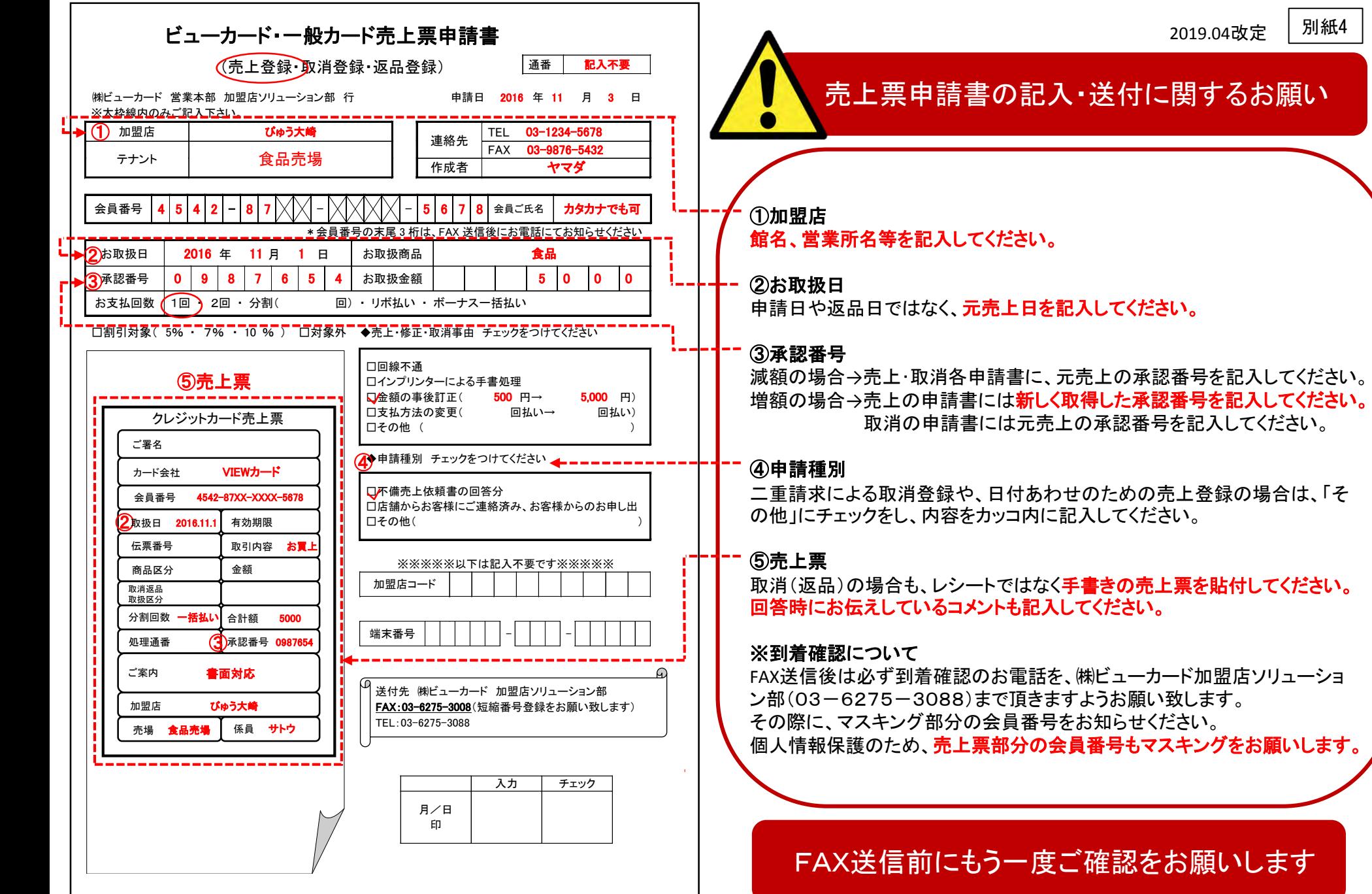

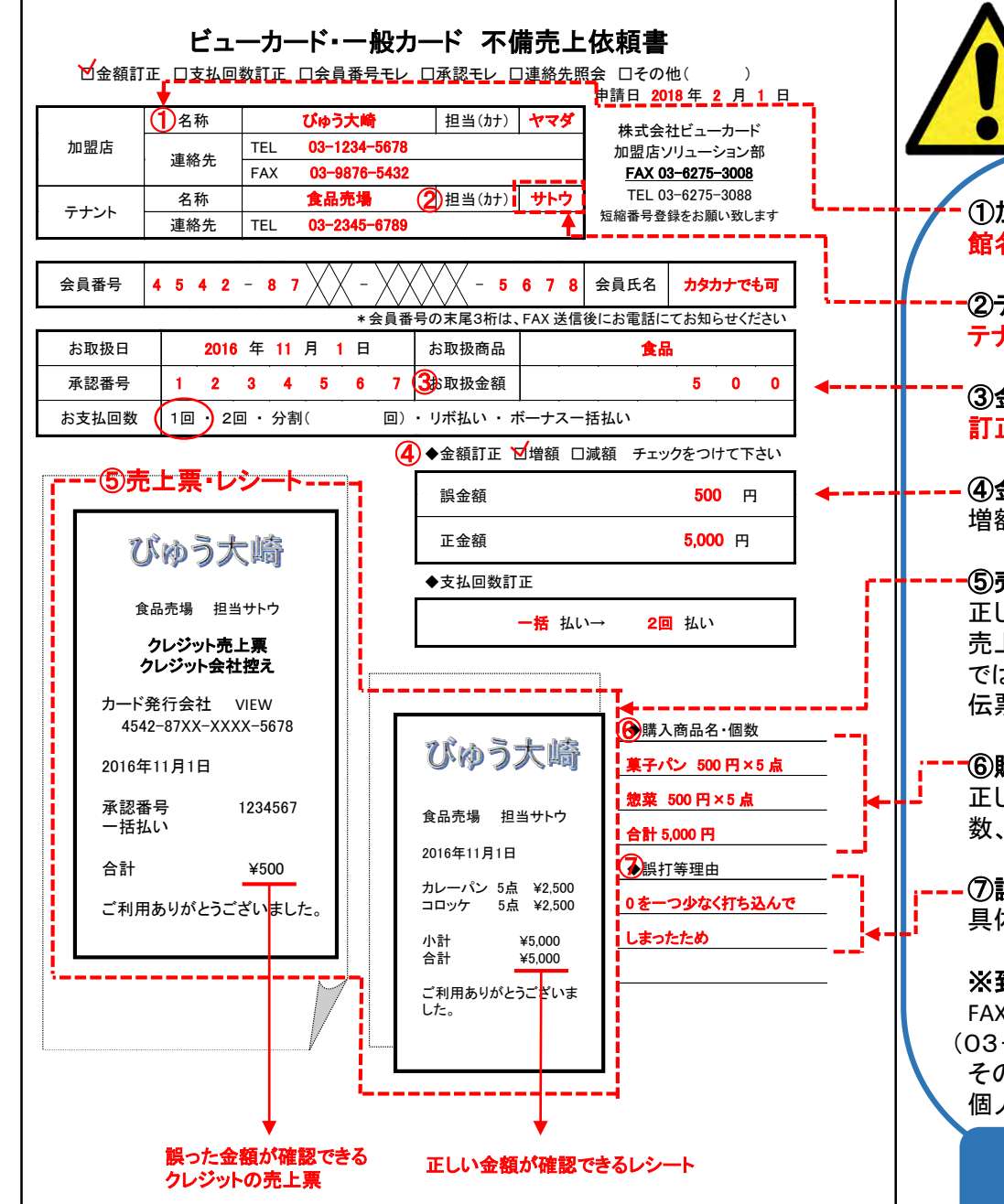

# 不備売上依頼書の記入・送付に関するお願い

①加盟店名称 館名、営業所名等を記入してください。

②テナント担当 テナント担当者のお名前をカタカナで記入してください。

③金額 訂正前の金額を記入してください。

### ④金額訂正

別紙 5-1

増額・減額のチェックも忘れずにお願いします。

### ⑤売上票・レシート

正しい金額が確認できるレシート、誤った金額が確認できるクレジットの 売上票を添付してください。クレジットの売上票は、店控えやお客様控え ではなく、クレジット会社控えを貼付してください。 伝票やレシートが大きい場合は別紙でお送りください。

### ⑥購入商品名・個数

正しい金額のレシートがない場合は、お客様が購入された商品の値段と個 数、その合計額を記入してください。

### ⑦誤打等理由

具体的に記入してください

### ※到着確認について

FAX送信後には、到着確認のお電話を、㈱ビューカード加盟店ソリューション部 (03-6275-3088)まで頂きますようお願い致します。 その際に、マスキング部分の会員番号をお知らせください。 個人情報保護のため、売上票部分の会員番号もマスキングをお願いします。

FAX送信前にもう一度ご確認をお願いします

2019.04改定